# SM2/SM4 QUICK START GUIDE

Input Voltage/Motor Base Frequency Selection: Always check these parameters at first power up, set to a value based on mains voltage and Motor nameplate Base frequency.

P199 = "4" for motor nameplate base frequency = 50Hz
P107 = "0" for mains voltage = 120, 200, 400, 480 (VAC)
P107 = "1" (default) for mains voltage = 120, 240, 480, 600 (VAC)

Password: If "PASS" is displayed enter "225" and press "M" button.

## **Analog Control Wiring**

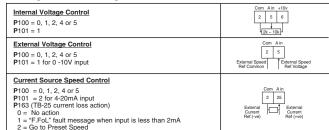

## **Digital Input Logic Control Wiring**

The digital inputs can be configured for positive logic or negative logic, by setting switch (ALsw) (see picture opposite)

P120 must also be set to match the configuration.

P120 = "1" (Negative logic/Active low/NPN)

P120 = "2" (Positive logic/Active High/PNP) (Default) (Incorrect setting will result in "F.AL" fault message)

10 = Hev rotation 11 = Start fwd 12 = Start rev 13 = Run fwd 14 = Run rev 15 = Jog fwd 16 = Jog rev 17 = Accel/Decel 2 18 = DC brake 19 = Aux ramp to stop 20 = Clear fault 21 = Ext fault 22 = Inverse Ext fault (0 5 • Please refer to operating instructions)

### **Relay Terminal Wiring**

Relay contact state when : P140 = 0 (Always Open)

P140 = 1 (Closed = drive running)

P140 = 2 (Closed = drive running in reverse)

P140 = 3 (Open = drive tripped)

P140 = 4 (Closed = drive tripped)

P140 = 4 (Closed = drive tripped)
P140 = 5 (Open = restart attempts failed if P110 =3 to 6)

P140 = 5 (Open = restart attempts railed if P110 = 5 to 6)
P140 = 6 (Closed = output frequency = commanded frequency)

P140 = 7 (Closed = output frequency is >P136)

P140 = 8 (Closed = motor current = P171)

P140 = 9 (Closed = 4-20mA signal is below 2mA)

P140 = 10 (Closed = motor load is below P145)

P140 = 11 through to 22 (Please refer to operating instructions)

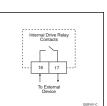

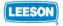

# SM2/SM4 QUICK START GUIDE

### **Parameter Settings:**

6 = Network

4 = Vector Speed

```
P100: Start Control Source (Default = '0')
0 = Local keypad
```

0 = Local keypad : Run button on front of drive

#### P101: Standard reference source (Default = '0')

Priof: standard reference source (celatin = 0 )

= Keypad (local or remote)

1 or 2

See "Frequency Control Wiring" section.

3 = Preset #1

5 = Preset #2

Speed/torque reference = Preset #1\*

4 = Preset #2

Speed/torque reference = Preset #2\*

Speed/torque reference = Preset #2\*

Speed/torque reference = Preset #2\*

\*Only if no Auto reference is selected using digital inputs

: Speed/torque reference from network\*

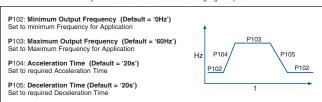

#### P108: Motor overload protection (Default '100%')

Calculate P108 = (motor rated current / SM2/4 output current rating) x

For single or multiple motor applications that require better performance than settings 0 or 1 but cannot use vector mode as no motor data is available or vector mode causing motor instability.

3 = Enhanced Variable V/Hz-

Single motor applications requiring high starting torque and speed

Vector Torque Single motor applications requiring torque control independent of speed

Vector speed and torque control setup (P300 = 4 or 5)

If P300 = 4 or 5, a motor auto-calibration must be carried out, ensure motor nameplate data is programmed first (detailed below), failure to do so will result in a F.n ld fault message.

P302 = Motor rated voltage P303 = Motor rated current P304 = Motor rated frequency P305 = Motor rated speed P306 = Motor Cosine Phi

Set P399 to 1 and provide a start command (see "start control source" above) to start the motor autocalibration, the display will show "CAL" for up to 40 sec's and then "StoP" once completed.

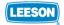